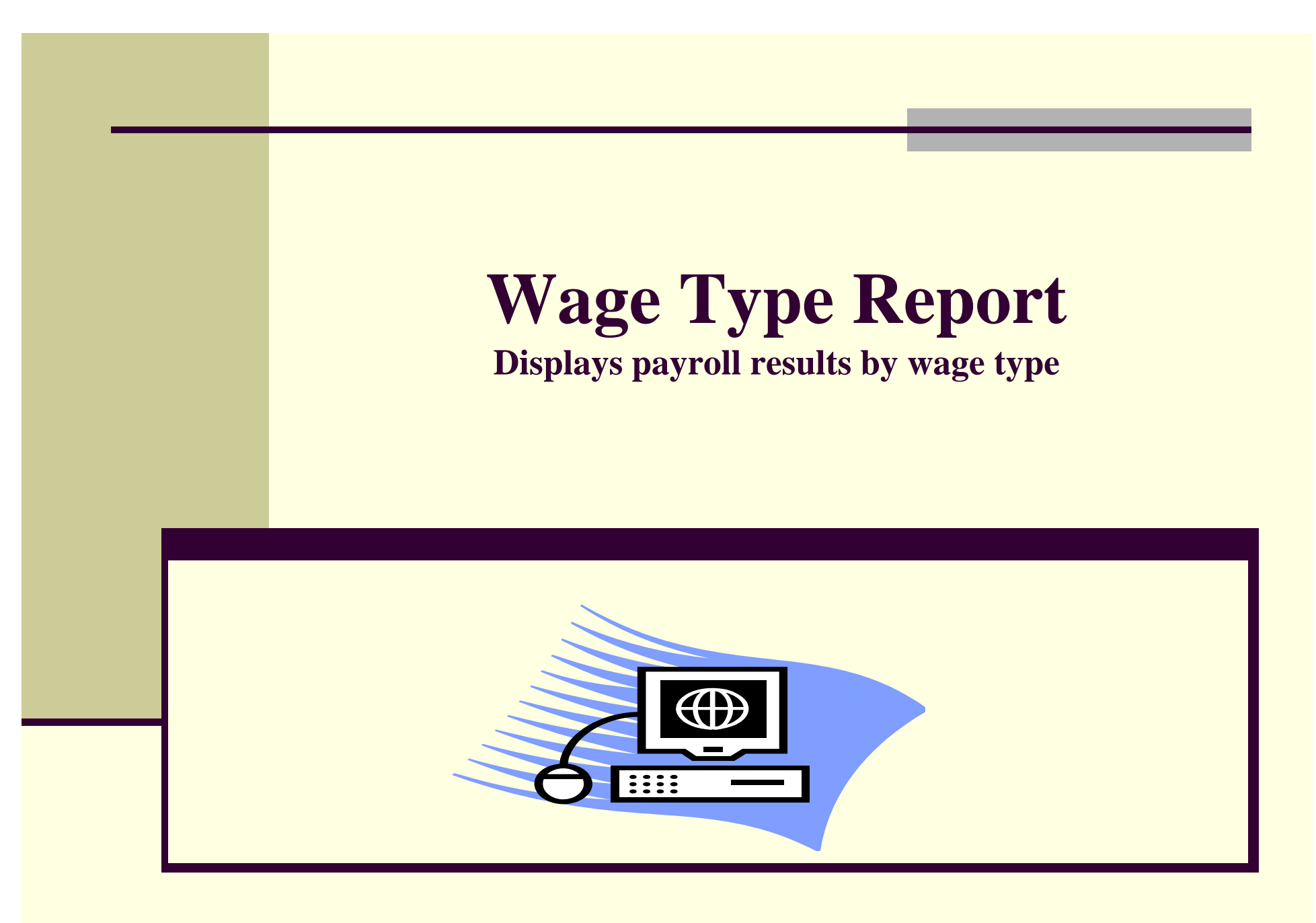

**Updated 11/19/15** 1 **1** 

#### **Why use the wage type report?**

The wage type report can provide you with payroll results broken down by wage type. By running this report, you can locate and confirm payroll results information for a specific employee, or search by personnel area and date.

Some of the primary uses of this report are:

- П Locating/confirming bonus/overtime payments
- П Locating/confirming a salary reduction
- П Deductions (parking, benefits, etc.)
- Gross Pay

### **Accessing the Wage Type report:**

#### **Documents** Home.

My I

Ġ r

Organize \* Send \* More Actions \* Details

ī

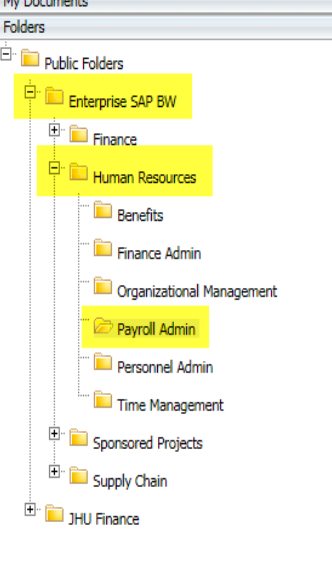

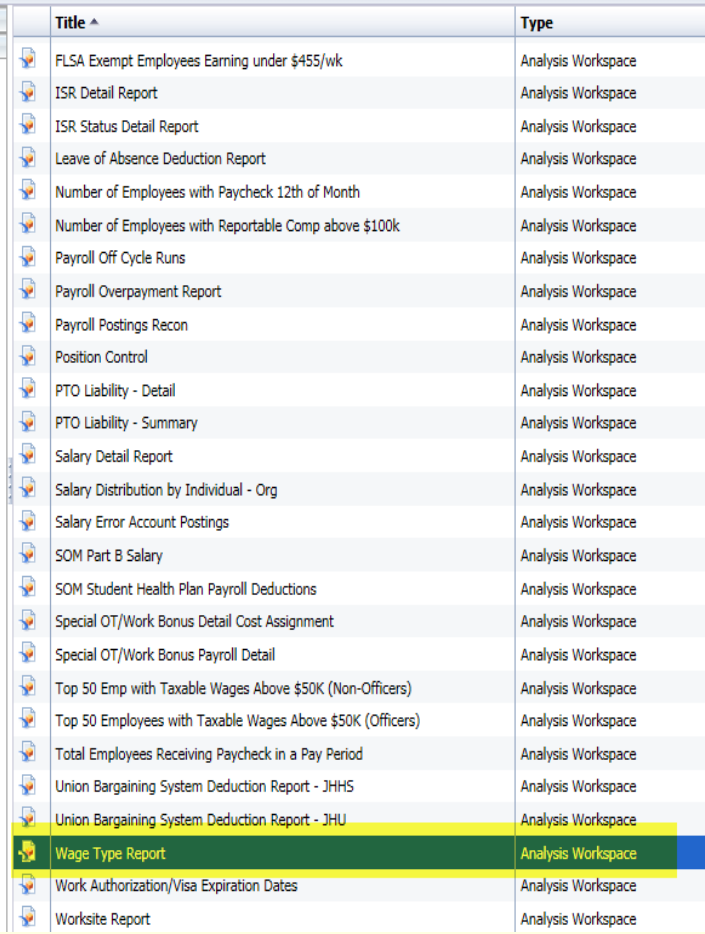

#### Select the following path:

- **Enterprise SAP BW** 
	- Human Resources
	- Payroll Admin
	- Wage Type Report

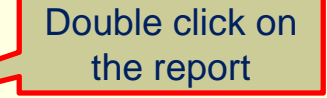

## Prompt Screen- Required/Optional Fields

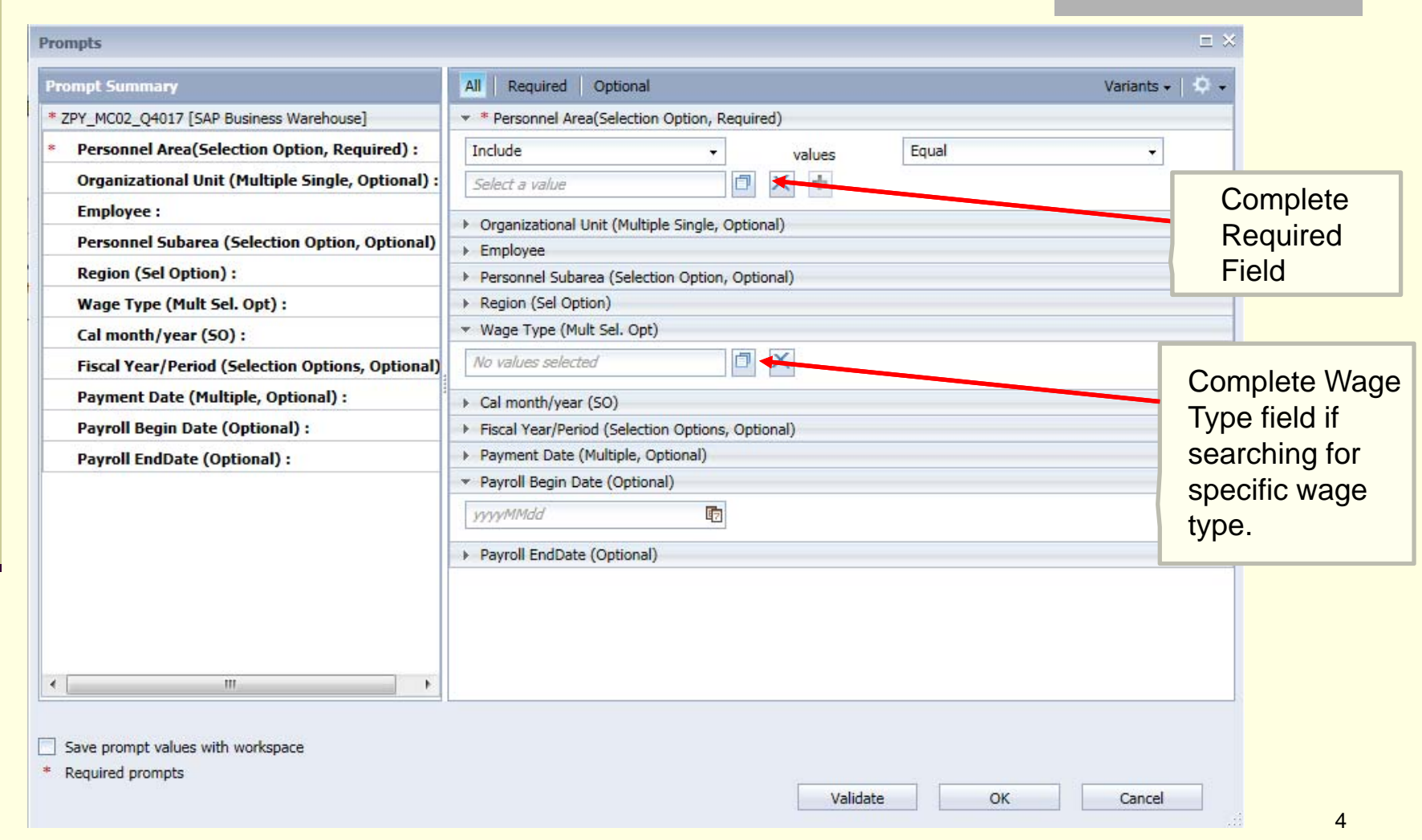

## Prompt Screen- Date Selection Types

**To search by date, use one of the following date selection types:**

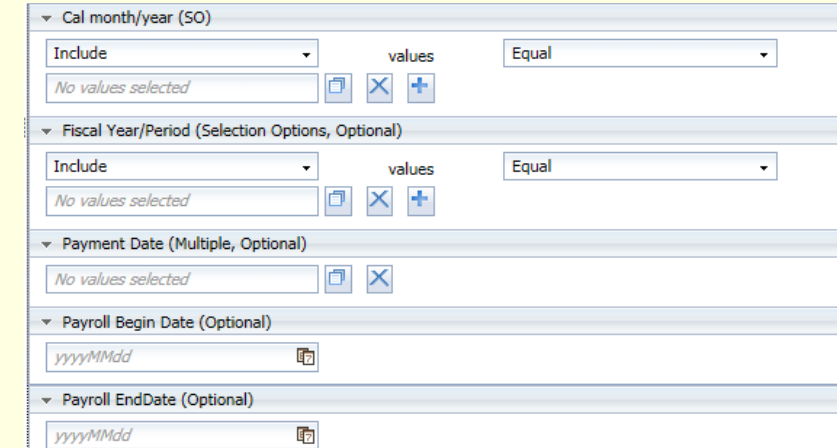

**Cal month/year-** Month which wage type is EFFECTIVE (Based on pay period end date)

**Fiscal Year/Period-** Based on Posting Date, selection needs to be when wage type was processed/paid to employee, not based on effective date.

**Payment Date-** Actual date of payment

**Payroll Begin Date-** Pay period begin date (Based on EFFECTIVE date of wage type)

**Payroll End Date-** Pay period end date (Based on EFFECTIVE date of wage type)

# Running your report

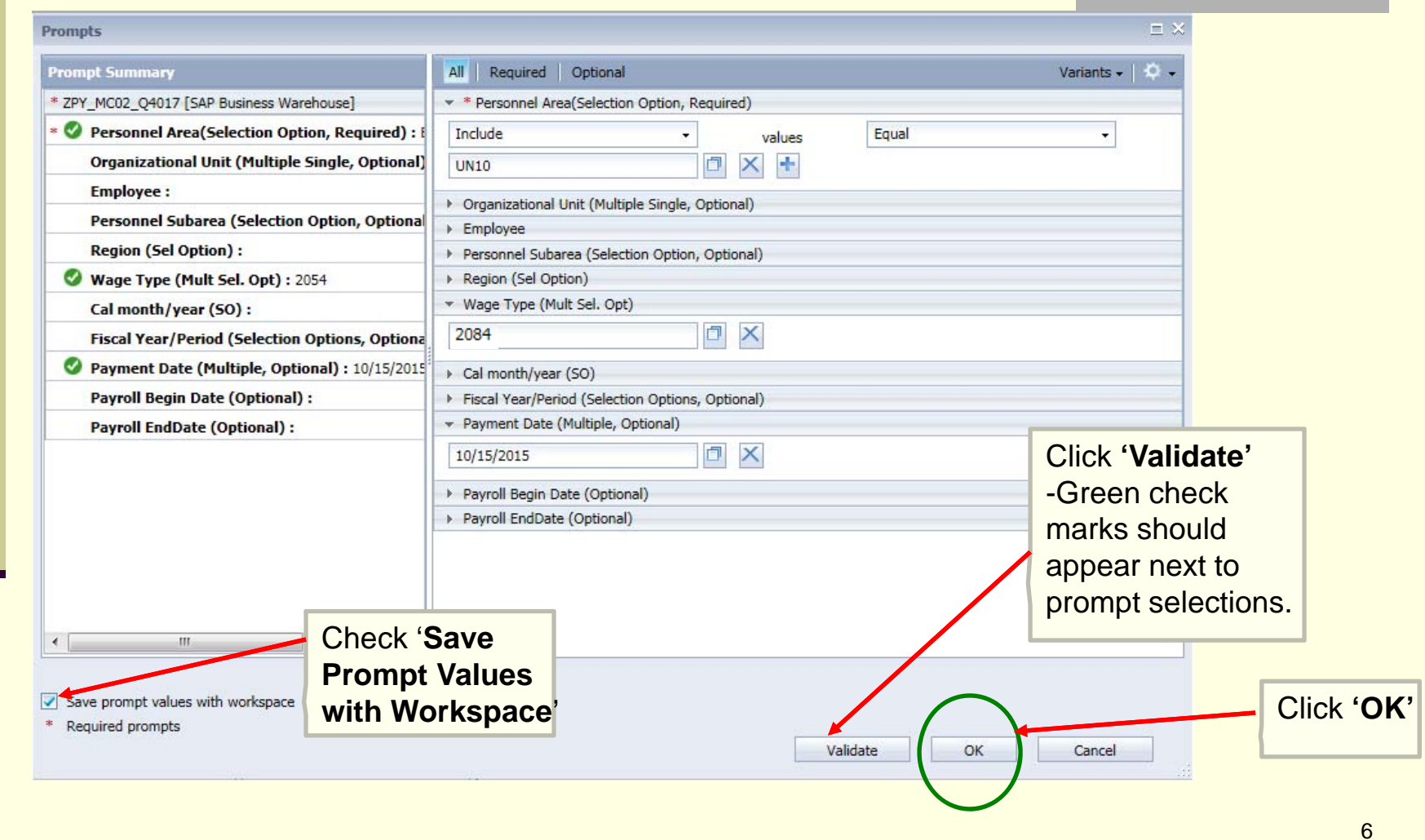

## Report Results/Adding Data

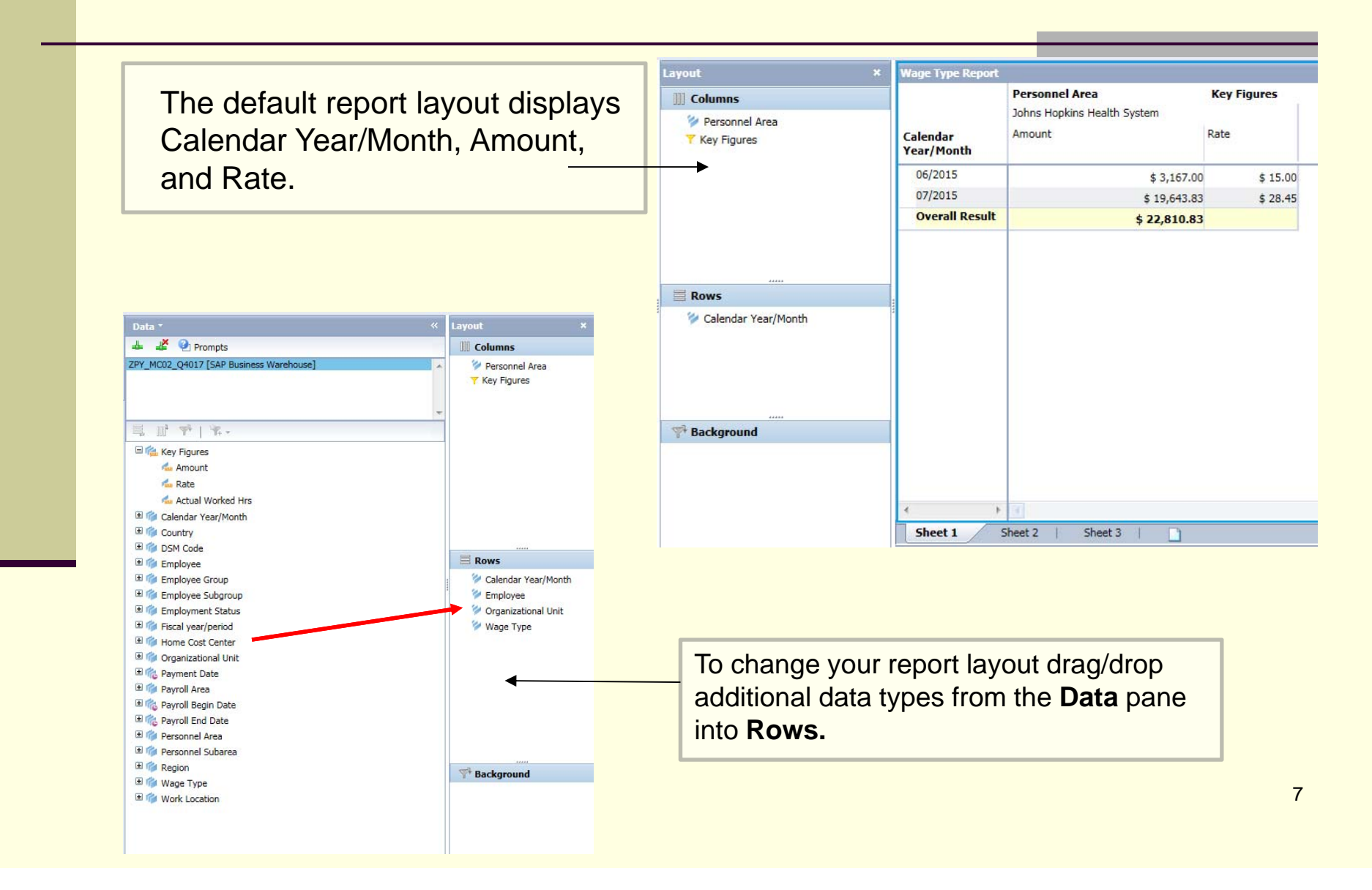

## Adding Additional Attributes

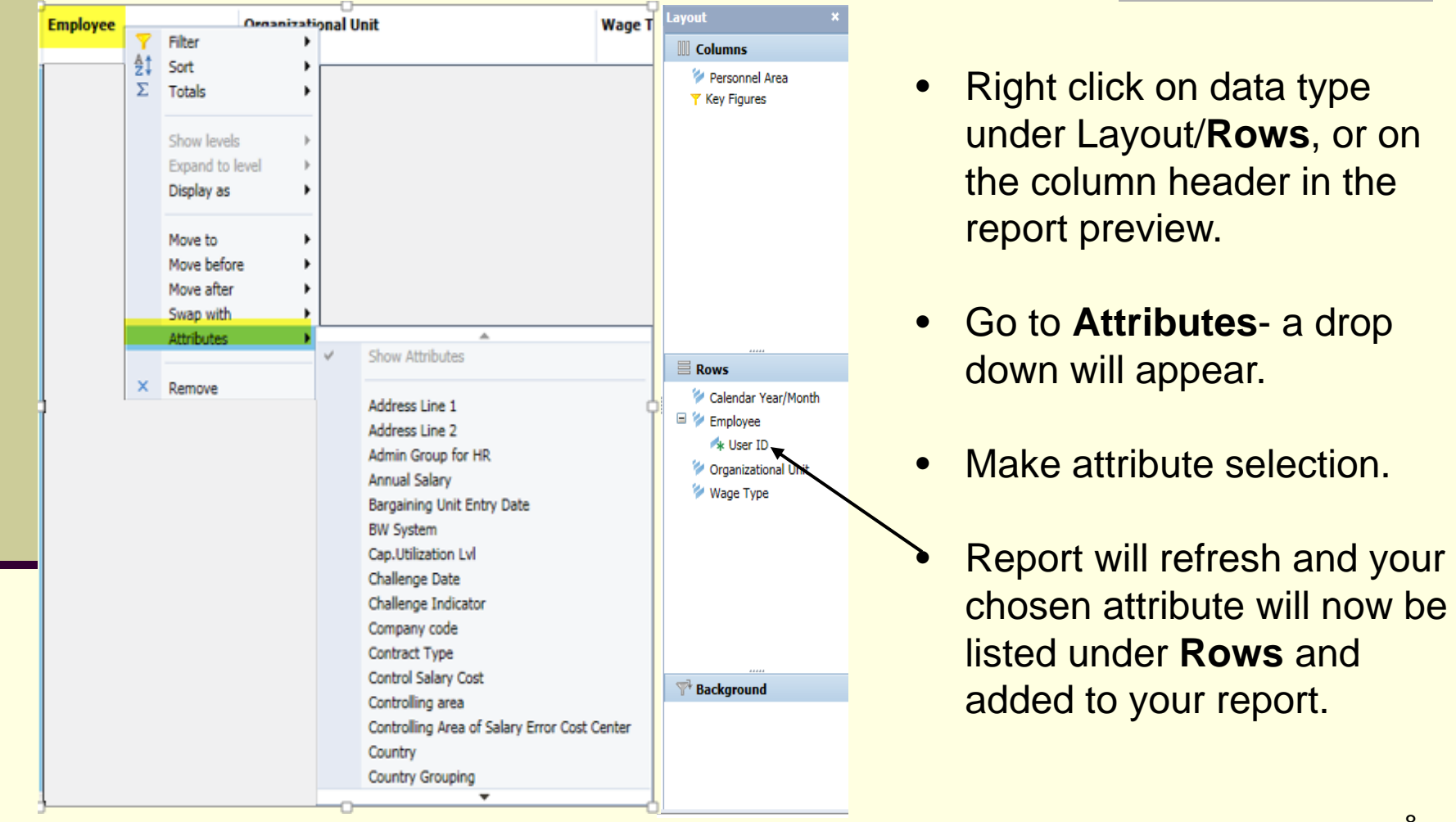

#### **Additional Resources**

п **HR Analysis Overview**: http://ssc.jhmi.edu/hr\_payroll/DataFiles\_HR\_Payroll/AnalysisOverview.pdf

 **Wage Type Job Aid for info types 14, 15, and 2010:**  http://ssc.jhmi.edu/hr\_payroll/DataFiles\_HR/JobAidesWageTypes.pdf

□ **HRSS/PYSS Reporting Website**: http://ssc.jhmi.edu/hr\_payroll/reporting.html

 $\Box$  **HRSS/PYSS Job Aids Overview**: http://ssc.jhmi.edu/hr\_payroll/job\_aids.html